# Register your product and get support at www.philips.com/welcome

# **PicoPix**

PPX2230 PPX2330

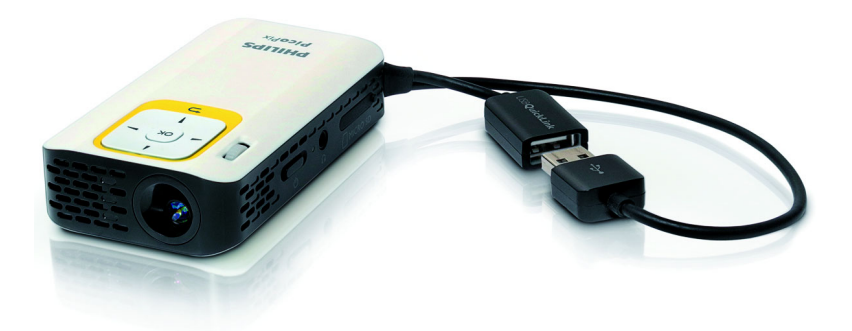

GR Οδηγίες χρήσης

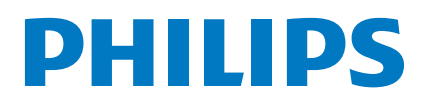

# **Περιεχόμενα**

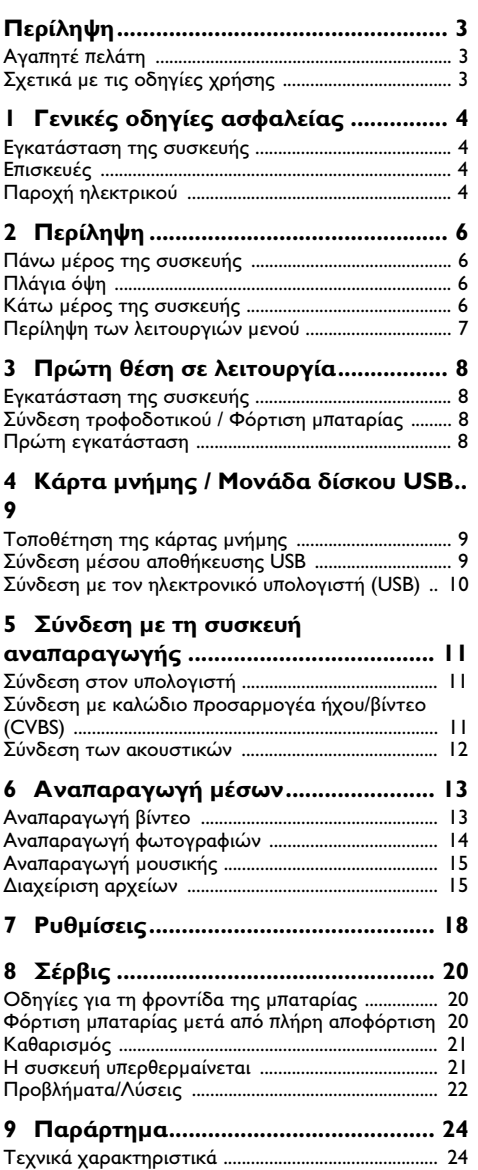

# <span id="page-2-0"></span>**Περίληψη**

# <span id="page-2-1"></span>**Αγαπητέ πελάτη**

Ευχαριστούμε που επιλέξατε τον προβολέα τσέπης της εταιρίας μας.

Σας ευχόμαστε πολλές ευχάριστες εμπειρίες με τη συσκευή και τις πάμπολλες λειτουργίες της!

# <span id="page-2-2"></span>**Σχετικά με τις οδηγίες χρήσης**

Με τη βοήθεια εγκατάστασης που περιγράφεται στις ακόλουθες σελίδες θα μπορέσετε να λειτουργήσετε γρήγορα και εύκολα τη συσκευή σας. Πιο λεπτομερείς εξηγήσεις θα βρείτε στα επόμενα κεφάλαια των οδηγιών χρήσης.

Διαβάστε προσεκτικά τις οδηγίες χρήσης. Δώστε ιδιαίτερη προσοχή στις οδηγίες ασφαλείας για να διασφαλίσετε την άψογη λειτουργία της συσκευής. Ο κατασκευαστής δεν αναλαμβάνει καμία ευθύνη αν δεν συμμορφωθείτε με τις οδηγίες.

# **Σύμβολα**

# *Σημείωση*

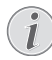

**Συμβουλές και κόλπα**

Τα σύμβολα αυτά αντιπροσωπεύουν συμβουλές για την πιο αποτελεσματική και εύκολη χρήση της συσκευής σας.

### **ΠΡΟΣΟΧΉ!**

**Ζημιά στη συσκευή ή απώλεια δεδομένων!**

Το σύμβολο αυτό προειδοποιεί για ζημιές στη συσκευή ή πιθανή απώλεια δεδομένων. Ο μη σωστός χειρισμός μπορεί να προκα λέσει τραυματισμούς ή ζημιές.

## **ΚΊΝΔΥΝΟΣ!**

### **Κίνδυνος για πρόσωπα!**

Το σύμβολο αυτό προειδοποιεί για κινδύνους για πρόσωπα. Ο μη σωστός χειρισμός μπορεί να προκαλέσει τραυματισμούς ή ζημιές.

# <span id="page-3-0"></span>**1 Γενικές οδηγίες ασφαλείας**

Μην κάνετε ρυθμίσεις ή αλλαγές που δεν περιγράφονται σ' αυτές τις οδηγίες χρήσης. Ο μη σωστός χειρισμός μπορεί να προκαλέσει τραυματισμούς ή ζημιές, ζημιές στη συσκευή ή απώλεια δεδομένων. Συμμορφωθείτε με όλες τις προειδοποιήσεις και οδηγίες ασφαλείας.

# <span id="page-3-1"></span>**Εγκατάσταση της συσκευής**

Η συσκευή προορίζεται αποκλειστικά για τη χρήση σε εσωτερικούς χώρους. Η συσκευή πρέπει να τοποθετηθεί ασφαλώς σε μία επίπεδη επιφάνεια. Εγκαταστείστε όλα τα καλώδια έτσι ώστε να μην υπάρχει κίνδυνος να σκοντάψει κάποιος σ' αυτά και να τραυματιστεί ή να κάνει ζημιά στη συσκευή.

Μη συνδέσετε τη συσκευή σε υγρά δωμάτια. Μην αγγίζετε καλώδια ρεύματος ή την πρίζα παροχής με βρεγμένα χέρια.

Φροντίστε να υπάρχει καλός εξαερισμός της συσκευής, και μην την καλύψετε. Μην τοποθετήσετε τη συσκευή σε κλειστά ερμάρια ή κιβώτια.

Μη βάλετε τη συσκευή σε μαλακές επιφάνειες όπως κουβέρτες ή χαλιά, και μην καλύψετε τις σχισμές εξαερισμού της συσκευής. Αλλιώς μπορεί να υπερθερμανθεί και να προκαλέσει πυρκαγία.

Προστατεύστε τη συσκεύη από το άμεσο φως του ήλιου, τη ζέστη, από μεγάλες διακυμάνσεις θερμοκρασίας και από την υγρασία. Μην τοποθετήσετε τη συσκευή κοντά σε θερμάνσεις ή συσκευές κλιματισμού. Συμμορφωθείτε με τις πληροφορίες σχετικά με τη θερμοκρασία και την υγρασία στα τεχνικά χαρακτηριστικά της συσκευής.

Όταν η συσκευή λειτουργεί για μεγάλο χρονικό διάστημα, η επιφάνεια ζεσταίνεται και εμφανίζεται ένα προειδοποιητικό σύμβολο στην εικόνα προβολής. Η συσκευή μεταβαίνει αυτόματα σε κατάσταση αναμονής, όταν ζεσταθεί πολύ. Αφού η συσκευή κρυώσει, μπορείτε να συνεχίσετε την αναπαραγωγή, πατώντας το αντίστοιχο πλήκτρο.

Μην αφήσετε να χυθούν υγρά μέσα στην συσκευή. Σβήστε τη συσκευή και αποσυνδέστε την από το δίκτυο παροχής αν διεισδύσουν σ' αυτή υγρά ή ξένα αντικείμενα και φροντίστε να εξεταστεί από τεχνικό συνεργείο σέρβις.

Χρησιμοποιείτε τη συσκευή πάντοτε με προσοχή. Μην αγγίζετε το φακό του προβολέα. Μην τοποθετείτε ποτέ βαριά ή αιχμηρά αντικείμενα πάνω στη συσκευή ή στο καλώδιο παροχής τάσης.

Αν υπερθερμανθεί η συσκευή ή βγάζει καπνό, σβήστε την αμέσως και βγάλτε το καλώδιο παροχής από την πρίζα. Φροντίστε ώστε να εξεταστεί η συσκευή από τεχνικό συνεργείο σέρβις. Για να αποφύγετε την εξάπλωση φωτιάς, κρατήστε τη συσκευή μακριά από ανοιχτές φλόγες.

Υπό τις ακόλουθες συνθήκες μπορεί να σχηματιστεί δρόσος στο εσωτερικό της συσκευής και να προκα λέσει δυσλειτουργίες:

· όταν η συσκευή μεταφερθεί από κρύο σε θερμό χώρο·

- · μετά την αναθέρμανση ενός κρύου χώρου·
- · όταν τοποθετηθεί σε υγρό χώρο.

Ακολουθήστε τις εξής οδηγίες για να αποφύγετε τη δημιουργία δρόσου:

- **1** Κλείστε τη συσκευή σε πλαστικό σακούλι πριν τη μεταφέρετε σε άλλο χώρο για να την προσαρμό σετε στις συνθήκες του χώρου.
- **2** Περιμένετε μια ως δυο ώρες πριν να βγάλετε τη συσκευή από το πλαστικό σακούλι.

Η συσκευή δεν πρέπει να χρησιμοποείται σε περιβάλλον με πολλή σκόνη. Σωματίδια σκόνης και άλλα ξένα σώματα μπορεί να προκαλέσουν ζημιά στη συσκευή.

Μην εκθέσετε τη συσκευή σε ακραίους κραδασμούς. Μπορεί να προκαλέσετε ζημιά σε κατασκευαστικά στοι χεία στο εσωτερικό της συσκευής.

Μην αφήνετε μικρά παιδιά να χειρίζονται τη συσκευή χωρίς παρακολούθηση. Κρατήστε την πλαστική συσκευασία μακριά από μικρά παιδιά.

# <span id="page-3-2"></span>**Επισκευές**

Μην κάνετε επισκευές στη συσκευή. Η μη σωστή συντήρηση μπορεί να οδηγήσει σε τραυματισμό ή βλάβη στη συσκευή. Η συσκευή να επιδιορθώνεται μόνο από εγκεκριμένο συνεργείο σέρβις.

Μην αφαιρέσετε την πλακίδα τύπου της συσκευής, αλλιώς ακυρώνεται η εγγύηση.

# <span id="page-3-3"></span>**Παροχή ηλεκτρικού**

Χρησιμοποιείτε μόνο συμβατό τροφοδοτικό (βλ. παράρτημα / Τεχνικά στοιχεία). Ελέγξτε αν η τάση του τροφοδοτικού σας ανταποκρίνεται στην τάση δικτύου ρεύματος στον τόπο χρήσης. Όλα τα μέρη της συσκευής λειτουργούν με την τάση που αναγράφεται στην συσκευή.

Η χωρητικότητα της μπαταρίας μειώνεται με τον χρόνο. Αν η συσκευή λειτουργεί μόνο με το τροφοδοτικό, η μπαταρία είναι ελαττωματική. Επικοινωνήστε με εξουσιοδοτημένο συνεργείο σέρβις για να αντικαταστήσετε την μπαταρία.

Μην προσπαθήσετε να αντικαταστήσετε μόνοι σας την μπαταρία. Η μη σωστή μεταχείριση της μπαταρίας, ή η χρήση λάθος τύπου μπαταρίας μπορεί να προκαλέσει βλάβες στη συσκευή ή τραυματισμούς.

#### **ΚΊΝΔΥΝΟΣ!**

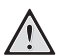

#### **Κίνδυνος έκρηξης με λανθασμένο τύπο μπαταρίας**

Αντικαθιστάτε τις μπαταρίες αποκλειστικά με ίδιου ή παρόμοιου τύπου μπαταρίες.

**Σε περίπτωση χρήσης εσφαλμένου τύπου μπαταρίας, υπάρχει κίνδυνος έκρηξης.**

Σβήστε τη συσκευή με το γενικό διακόπτη πριν να βγάλετε το καλώδιο του τροφοδοτικού από την πρίζα.

Σβήστε τη συσκευή και αποσυνδέστε την από την τάση πριν καθαρίσετε την επιφάνεια της. Χρησιμοποιήστε ένα μαλακό πανί χωρίς χνούδι. Μην χρησιμοποιήσετε ποτέ υγρά ή εύφλεκτα απορρυπαντικά (ψεκαστικά (σπρέϋ), γυαλιστικά κλπ). Μην αφήσετε να διεισδύσει υγρό στο εσωτερικό της συσκευής.

## **ΚΊΝΔΥΝΟΣ!**

## **LED υψηλής ισχύος**

Η συσκευή αυτή είναι εξοπλισμένη με λυχνία LED (Light Emitting Diode) υψηλής ισχύος που εκπέμπει μεγάλη φωτεινότητα. Μην κοιτάτε απευθείας στον φακό του προβολέα. Ενδέχεται να προκληθεί ερεθισμός ή ζημιά στα μάτια.

### **ΚΊΝΔΥΝΟΣ!**

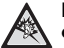

#### **Κίνδυνος πρόκλησης προβλημάτων ακοής!**

Μη χρησιμοποιείτε τη συσκευή για μεγάλο χρονικό διάστημα με υψηλή ένταση ήχου, ιδιαίτερα όταν χρησιμοποιείτε ακουστικά. Υπάρχει κίνδυνος πρόκλησης προβλημάτων ακοής.

# <span id="page-5-0"></span>**2 Περίληψη**

# <span id="page-5-1"></span>**Πάνω μέρος της συσκευής**

## 1 – Βρόχος USB

Σύνδεση USB για υπολογιστή / Σύνδεση τροφοδοτικού

Σύνδεση USB για μονάδα δίσκου USB

2 – Τροχός ρύθμισης για την ευκρίνεια της εικόνας.

## *Σημείωση*

Προσέχετε ώστε η απόσταση από την επιφάνεια προβολής να είναι τουλάχιστον 0,3 μέτρα και το πολύ 2,1 μέτρα. Εάν ο προβολέας τσέπης τοποθετηθεί εκτός αυτών των ορίων, η εικόνα δεν θα εμφανίζεται πλέον ευκρινής. Προκειμένου να αποφευχθεί η πρόκλησης ζημιάς στον φακό, μη στρέφετε τον τροχό ρύθμισης με βία.

# 3 – Πλήκτρο **OK**

à – Επιβεβαίωση δεδομένων εισόδου / έναρξη, διακοπή της αναπαραγωγής βίντεο/μουσικής ή της προβολής διαφανειών

## 4 – Πλήκτρα πλοήγησης

 $\mathbf{A}$ / $\mathbf{F}$ ) – Πλοήγηση / κατά τη διάρκεια της αναπαραγωγής μουσικής, όταν η αναπαραγωγή εικόνας έχει απενεργοποιηθεί, επιλογή προηγούμενο ή επόμενου τίτλου / κατά τη διάρκεια της αναπαραγωγής βίντεο/εικόνας, εμφάνιση της γραμμής Quick setting

À/Á – Πλοήγηση / κατά τη διάρκεια της αναπαραγωγής μουσικής: ρύθμιση έντασης ήχου / κατά τη διάρκεια της αναπαραγωγής βίντεο, μετακίνηση προς τα εμπρός ή προς τα πίσω / κατά τη διάρκεια προβολής διαφανειών, προηγούμενη/ επόμενη εικόνα

## $\bigoplus$  – Πλήκτρο  $\textcircled{\scriptsize{\textcircled{\small{+}}}}$

¿ – Ένα επίπεδο μενού προς τα πίσω, ένα επίπεδο φακέλου προς τα πίσω / διακοπή λειτουργιών

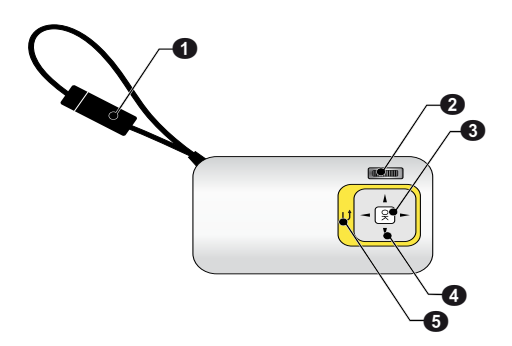

# <span id="page-5-2"></span>**Πλάγια όψη**

## $\mathbf{0}$  – Ηχείο

2 – Παρακολούθηση κατάστασης μπαταρίας

Ένδειξη φόρτισης με συνδεδεμένο τροφοδοτικό: Κόκκινο: Φόρτιση μπαταρίας Πράσινο: Φορτισμένη μπαταρία

**3** Υποδοχή MICRO SD για κάρτα μνήμης (Micro SD/Micro SDHC)

 $\bigcirc$   $\bigcap$  – Έξοδος ήχου / Είσοδος βίντεο(PPX2330)

Σύνδεση ακουστικών ή σύνδεση εξωτερικών ηχείων / Σύνδεση συσκευής αναπαραγωγής μέσω καλωδίου προσαρμογέα

5 ON/OFF – Διακόπτης ενεργοποίησης/απενεργοποίησης

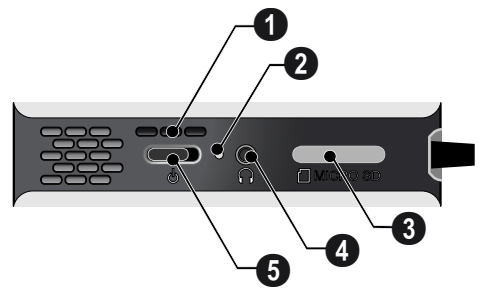

# <span id="page-5-3"></span>**Κάτω μέρος της συσκευής**

' Υποδοχή τριπόδου

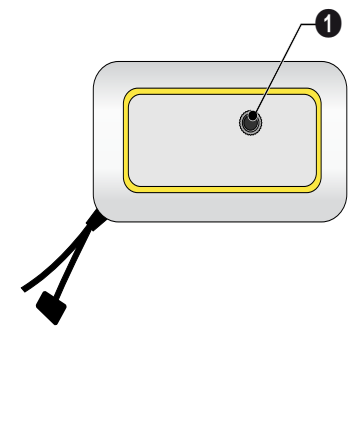

# <span id="page-6-0"></span>**Περίληψη των λειτουργιών μενού**

- **1** Μετά το άναμμα της συσκευής εμφανίζεται το κυρίως μενού.
- **2** Επιλέξτε το επιθυμητό μενού χρησιμοποιώντας τα πλήκτρα πλοήγησης  $\bigcirc$ / $\circledast$ ,  $\circledast$ / $\circledast$ .
- **3** Επιβεβαιώστε πατώντας (οκ).
- **4** Πατώντας επανειλημμένα το πλήκτρο **(** επιστρέφετε στο κυρίως μενού.

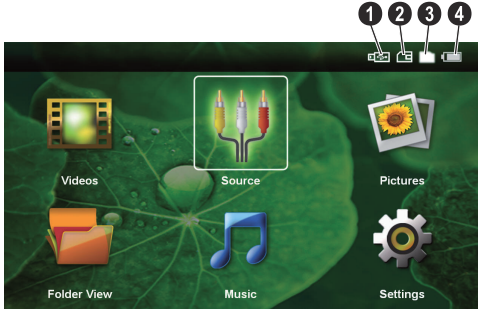

*Βίντεο* – Επιλογή αρχείων για αναπαραγωγή βίντεο

*Πηγή* – Μετάβαση στην εξωτερική είσοδο βίντεο AV

*Εικόνες* – Επιλογή αρχείων για προβολή διαφανειών

*Προβολή φακέλων* – Επιλογή αρχείων για αναπαραγωγή. Αντιγραφή ή διαγραφή αρχείων. (Επισημάνετε τα αρχεία με το ( ) και επιβεβαιώστε με το  $($ οκ $)$ ).

*Μουσική* – Επιλογή αρχείων για αναπαραγωγή μουσικής

*Ρυθμίσεις* – Πραγματοποίηση ρυθμίσεων για την αναπαραγωγή και τη συσκευή

## **Σύμβολα στο κυρίως μενού**

Μπορείτε να επιλέξετε μεταξύ των τόπων αποθήκευσης με το πλήκτρο (Α)(). Ο επιλεγμένος τόπος αποθήκευσης εμφανίζεται μαρκαρισμένος λευκός.

- ' Μονάδα δίσκου USB
- ƒ Κάρτα μνήμης
- $\bigcirc$  Εσωτερική μνήμη

… – Στάθμη φόρτισης ενσωματωμένης μπαταρίας. Το σύμβολο αυτό γίνεται κόκκινο, όταν απαιτείται φόρτιση της μπαταρίας.

# <span id="page-7-0"></span>**3 Πρώτη θέση σε λειτουργία**

# <span id="page-7-1"></span>**Εγκατάσταση της συσκευής**

Για την περίπτωση όπου η συσκευή πρέπει να ανασηκωθεί, διατίθεται ένα τρίποδο ως αξεσουάρ.

# <span id="page-7-2"></span>**Σύνδεση τροφοδοτικού / Φόρτιση μπαταρίας**

## **ΠΡΟΣΟΧΉ!**

## **Τάση δικτύου στον τόπο χρήσης!**

Ελέγξτε αν η τάση του τροφοδοτικού σας ανταποκρίνεται στην τάση δικτύου ρεύματος στον τόπο χρήσης.

Συνδέστε τον σύνδεσμο USB στον υπολογιστή για να φορτίσετε την μπαταρία. Εναλλακτικά, μπορείτε να συνδέσετε τον σύνδεσμο USB και στο τροφοδοτικό (δεν παρέχεται) (βλέπε επίσης Κεφάλαιο Συμβατό τροφοδοτικό, σελίδα 24).

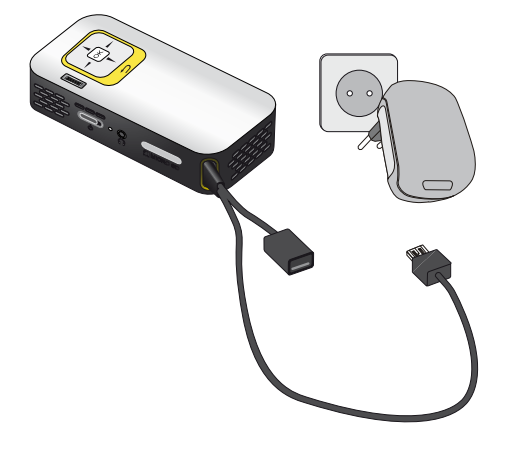

# <span id="page-7-3"></span>**Πρώτη εγκατάσταση**

- **1** Ανάψτε τη συσκευή με τον κύριο διακόπτη στο πλάι.
- **2** Στρέψτε τη συσκευή προς την αντίστοιχη επιφάνεια προβολής ή τον τοίχο. Προσέχετε ώστε η απόσταση από την επιφάνεια προβολής να είναι τουλάχιστον 0,3 μέτρα και το πολύ 2,1 μέτρα. Προσέχετε ώστε ο προβολέας να έχει τοποθετηθεί σταθερά.
- **3** Εστιάστε την εικόνα με τον τροχό ρύθμισης στο πάνω μέρος της συσκευής.
- **4** Πατήστε το **(**A) ( για να επιλέξετε την επιθυμητή γλώσσα για το μενού.
- **5** Επιβεβαιώστε πατώντας (οκ).

## *Σημείωση*

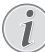

#### **Αντί της επιλογής γλώσσας εμφανίζεται το κυρίως μενού**

Η συσκευή έχει ήδη εγκατασταθεί. Για να αλλάξετε τη γλώσσα των μενού, κάντε το εξής:

- **1** Χρησιμοποιώντας τα πλήκτρα πλοήγησης, επιλέξτε *Ρυθμίσεις*
- **2** Επιβεβαιώστε πατώντας (οκ).
- **3** Πατήστε το (▲)/ (▼) για να επιλέξετε *Γλώσσα.*
- **4** Επιβεβαιώστε πατώντας (ε).
- **5** Πατήστε το (Α)/ (▼) για να επιλέξετε την επιθυμητή γλώσσα.
- **6** Επιβεβαιώστε πατώντας (οκ).
- **7** Ολοκληρώστε με (5).

# <span id="page-8-0"></span>**4 Κάρτα μνήμης / Μονάδα δίσκου USB**

# <span id="page-8-1"></span>**Τοποθέτηση της κάρτας μνήμης**

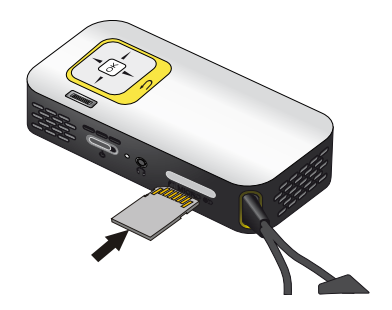

- **1** Αφαιρέστε το κάλυμμα της υποδοχής σύνδεσης MICRO SD.
- **2** Συνδέστε μια κάρτα μνήμης με τις επαφές της στραμμένες προς τα επάνω, στην υποδοχή MICRO SD που βρίσκεται στο πλάι της συσκευής. Η συσκευή σας υποστηρίζει τις ακόλουθες κάρτες μνήμης: micro SD/SDHC.
- **3** Ωθήστε την κάρτα μνήμης μέσα στη συσκευή μέχρι να εμπλακεί.

### **ΚΊΝΔΥΝΟΣ!**

### **Τοποθετήστε την κάρτα μνήμης!**

Μην αφαιρέσετε σε καμία περίπτωση την κάρτα μνήμης ενώ η συσκευή τη διαβά ζει. Μπορεί με τον τρόπο αυτό να προκαλέσετε ζημιά στα αρχεία ή να τα κατα στρέψετε.

Για να βεβαιωθείτε πως δε γίνεται πρόσβαση στην κάρτα μνήμης, πατήστε στο κυρίως μενού το πλήκτρο (5) όσες φορές χρειαστεί μέχρι να επιλεγεί το σύμβολο για την εσωτερική μνήμη.

- **4** Για να αφαιρέσετε την κάρτα μνήμης, πιέστε ελαφρά πάνω στην κάρτα.
- **5** Η κάρτα μνήμης βγαίνει από τη συσκευή.
- **6** Αφαιρέστε την κάρτα μνήμης.
- **7** Τοποθετήστε ξανά το κάλυμμα για την προστασία της υποδοχής από ακαθαρσίες.

# <span id="page-8-2"></span>**Σύνδεση μέσου αποθήκευσης USB**

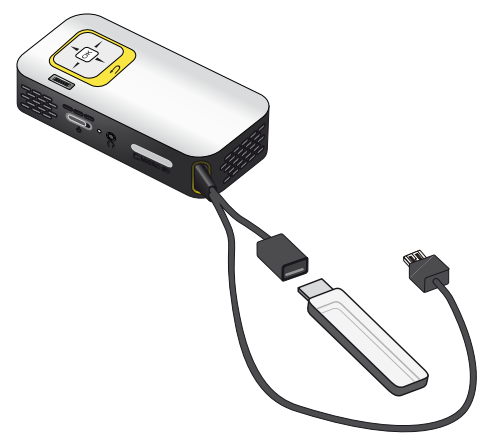

**1** Συνδέστε τη μονάδα δίσκου USB στην υποδοχή USB του καλωδίου.

# <span id="page-9-0"></span>**Σύνδεση με τον ηλεκτρονικό υπολογιστή (USB)**

Με το καλώδιο USB, μπορείτε να συνδέσετε τον προβολέα τσέπης με έναν υπολογιστή ώστε να κάνετε μεταφορά ή διαγραφή των αρχείων μεταξύ της εσωτερικής μνήμης, μιας συνδεδεμένης κάρτας μνήμης και του υπολογιστή. Μπορείτε επίσης να κάνετε αναπαραγωγή των αρχείων του προβολέα στον υπολογιστή.

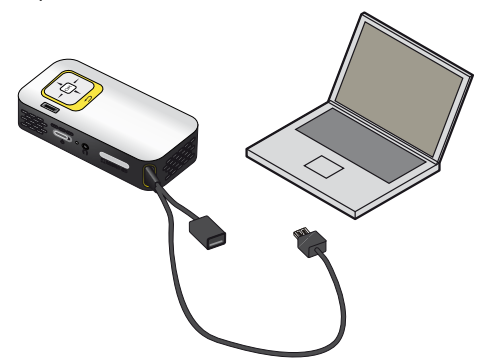

- **1** Συνδέστε τον σύνδεσμο USB του προβολέα σε μια ελεύθερη θύρα USB του υπολογιστή σας.
- **2** Ανάψτε τη συσκευή με τον κύριο διακόπτη στο πλάι.
- **3** Εμφανίζεται ένα μήνυμα επιβεβαίωσης όταν η συσκευή συνδεθεί με επιτυχία.

### *Σημείωση*

#### **Επιτυχής σύνδεση**

Εάν έχετε συνδέσει τον προβολέα μέσω USB με υπολογιστή, μπορείτε να μην χρησιμοποιήσετε τον προβολέα.

- **4** Αν είναι ήδη τοποθετημένη κάρτα μνήμης, θα παρουσιαστεί ως επιπρόσθετη μονάδα δίσκου.
- **5** Μπορείτε να κάνετε αντικατάσταση, αντιγραφή ή διαγραφή των δεδομένων μεταξύ υπολογιστή, κάρτας μνήμης (εάν υπάρχει) και εσωτερικής μνήμης.

# <span id="page-10-0"></span>**5 Σύνδεση με τη συσκευή αναπαραγωγής**

Χρησιμοποιήστε μόνο τα καλώδια που παρέχονται για τη σύνδεση του προβολέα, ή εκείνα που έχετε αγοράσει ως αξεσουάρ.

**Παρεχόμενα καλώδια σύνδεσης** Καλώδιο βίντεο (CVBS) (PPX2330)

# <span id="page-10-1"></span>**Σύνδεση στον υπολογιστή**

## **(PPX2330)**

## **Εγκατάσταση λογισμικού**

- **1** Κλείστε όλα τα τρέχοντα προγράμματα και εφαρμογές πριν να αρχίσετε την εγκατάσταση.
- **2** Συνδέστε τη συσκευή σε μια θύρα USB του υπολογιστή σας.
- **3** Στην Εξερεύνηση των Windows, επιλέξτε *PicoPix2330* ως μονάδα δίσκου και εκκινήστε το πρόγραμμα *PicoPix Fun Viewer* κάνοντας διπλό κλικ.
- **4** Ο υπολογιστής προετοιμάζει τη διαδικασία εγκατάστασης. Ακολουθήστε τις περαιτέρω οδηγίες του βοηθού εγκατάστασης και κάντε στη συνέχεια επανεκκίνηση του υπολογιστή σας.

#### *Σημείωση*

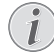

#### **Αποσύνδεση συσκευής από τον ηλεκτρονικό υπολογιστή**

Αποσυνδέστε τη συσκευή από τον ηλεκτρονικό υπολογιστή πριν την επανεκκί νησή του. Διαφορετικά, ο υπολογιστής μπορεί να προσπαθήσει την εκκίνηση από τον προβολέα, ο οποίος αναγνωρίζεται ως μονάδα δίσκου USB.

**5** Το λογισμικό είναι εγκατεστημένο και, στην επιφάνεια εργασίας εμφανίζεται το εικονίδιο *PicoPix Fun Viewer*.

## **Έναρξη προβολής**

- **1** Συνδέστε τον σύνδεσμο USB του προβολέα σε μια ελεύθερη θύρα USB του υπολογιστή σας.
- **2** Εκκινήστε το λογισμικό *PicoPix Fun Viewer* κάνοντας διπλό κλικ στο εικονίδιο της επιφάνειας εργασίας.
- **3** Ακολουθήστε τις οδηγίες του λογισμικού για την έναρξη της προβολής.

# <span id="page-10-2"></span>**Σύνδεση με καλώδιο προσαρμογέα ήχου/βίντεο (CVBS)**

# **(PPX2330)**

Χρησιμοποιήστε το καλώδιο προσαρμογέα ήχου/ βίντεο (καλώδιο A/V) του προβολέα για τη σύνδεση βιντεοκάμερας, συσκευής αναπαραγωγής DVD και ψηφιακής φωτογραφικής μηχανής. Οι συσκευές αυτές διαθέτουν μια κίτρινη (βίντεο), μια κόκκινη (ήχος δεξιά) και μια άσπρη (ήχος αριστερά) υποδοχή.

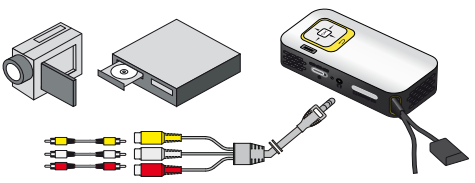

- **1** Συνδέστε το παρεχόμενο καλώδιο A/V στη θύρα Ï του προβολέα.
- **2** Συνδέστε την υποδοχή ήχου/βίντεο της συσκευής βίντεο με ένα καλώδιο βύσματος του εμπορίου με το καλώδιο A/V του προβολέα.
- **3** Επιλέξτε *Μενού* > *Προέλευση* και αλλάξτε σε *AV*.

### **Σύνδεση με φορητές συσκευές πολυμέσων**

Κάποιες συσκευές βίντεο (π.χ. Pocket Multimedia Player) απαιτούν ειδικό καλώδιο για τη σύνδεση. Αυτά ή παρέχονται με τη συσκευή ή μπορούν να αγο ραστούν από τον κατασκευαστή της συσκευής πολυ μέσων. Λάβετε υπόψη πως πιθανόν μόνο τα γνήσια καλώδια του κατασκευαστή να λειτουργούν.

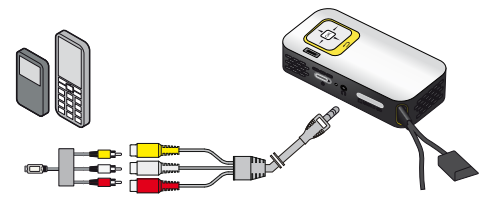

#### *Σημείωση*

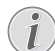

#### **Αλλαγή εξόδου σήματος της συσκευής πολυμέσων**

Διαβάστε το εγχειρίδιο της συσκευής πολυμέσων για το πώς να περάσετε την έξοδο σήματος σε αυτές τις υποδοχές.

# <span id="page-11-0"></span>**Σύνδεση των ακουστικών**

## **(PPX2330)**

- **1** Πριν από τη σύνδεση των ακουστικών, κλείστε την ένταση ήχου της συσκευής.
- **2** Συνδέστε τα ακουστικά στη θύρα ακουστικών του προβολέα. Το ηχείο του προβολέα απενεργοποιείται αυτόματα μόλις συνδεθούν τα ακουστικά.

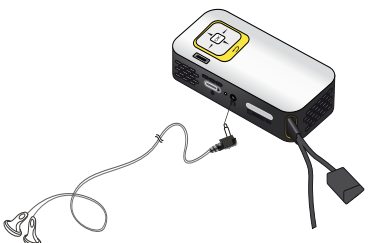

**3** Αυξήστε την ένταση ήχου μετά από τη σύνδεση, μέχρι να επιτύχετε ένα άνετο επίπεδο.

#### **ΚΊΝΔΥΝΟΣ!**

#### **Κίνδυνος πρόκλησης προβλημάτων ακοής!**

Μη χρησιμοποιείτε τη συσκευή για μεγάλο χρονικό διάστημα με υψηλή ένταση ήχου, ιδιαίτερα όταν χρησιμοποιείτε ακουστικά. Υπάρχει κίνδυνος πρόκλησης προβλημάτων ακοής. Πριν από τη σύνδεση των ακουστικών, κλείστε την ένταση ήχου της συσκευής. Αυξήστε την ένταση ήχου μετά από τη σύνδεση, μέχρι να επιτύχετε ένα άνετο επίπεδο.

# <span id="page-12-0"></span>**6 Αναπαραγωγή μέσων**

# <span id="page-12-1"></span>**Αναπαραγωγή βίντεο**

# **Αναπαραγωγή βίντεο (USB/ κάρτα SD/εσωτερική μνήμη)**

- **1** Ανάψτε τη συσκευή με τον κύριο διακόπτη στο πλάι.
- **2** Μετά από την οθόνη έναρξης, εμφανίζεται το κύριο μενού.

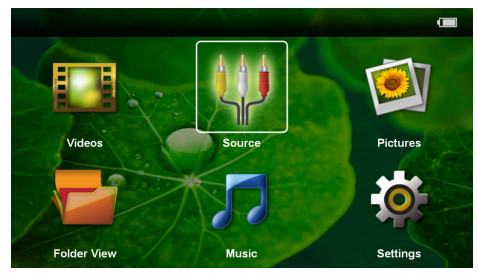

- **3** Χρησιμοποιώντας τα πλήκτρα πλοήγησης, επιλέξτε *Βίντεο*.
- **4** Επιβεβαιώστε πατώντας (οκ).
- **5 Εάν έχει τοποθετηθεί κάρτα μνήμης ή μονάδα δίσκου USB:** Χρησιμοποιώντας το (Α) ¢ επιλέξτε την εσωτερική μνήμη, τη μονάδα δίσκου USB ή την κάρτα μνήμης.
- **6** Επιβεβαιώστε πατώντας (οκ).
- **7** Πατώντας το (Α)( επιλέξτε το αρχείο βίντεο που θέλετε να αναπαράγετε.

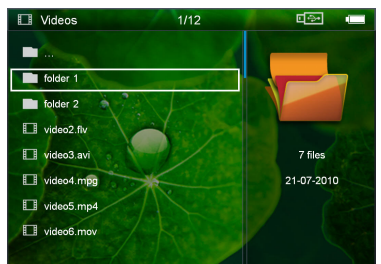

## *Σημείωση*

### **Προβολή των αρχείων βίντεο**

Προβάλλονται μόνο εκείνα τα αρχεία βίντεο τα οποία μπορεί να αναπαράγει ο Pocket Projektor.

**8** Πατήστε το <sup>(οκ)</sup> για να ξεκινήσετε την αναπαραγωγή.

- **9** Πατήστε το  $\textcircled{4}$  για να σταματήσετε την αναπαραγωγή και να επιστρέψετε στην επισκόπηση.
- 10 Πατήστε ξανά <sup>(3)</sup> για να επιστρέψετε στο κυρίως μενού.

## *Σημείωση*

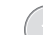

**Πλοήγηση κατά την αναπαραγωγή**

Αναζήτηση με εικόνα πίσω / μπροστά: Πατήστε παρατεταμένα το (4)( $\widehat{P}$ ).

Πατήστε το (οκ) για να διακόψετε ή να συνεχίσετε την αναπαραγωγή.

# **Μορφές αρχείων**

Υπάρχουν διάφοροι τύποι αρχείου όπως \*.mov, \*.avi, \*.m4v. Πολλοί από αυτούς τους τύπους έχουν μορφή container που περιέχει κωδικοποιημένα τα αρχεία ήχου και εικόνας. Τέτοια αρχεία ήχου/εικόνας είναι π.χ. MPEG-4, H.264, MP3, AAC. Για να κάνετε αναπαραγωγή των αρχείων αυτών, πρέπει η συσκευή να τα διαβάσει και να αποκωδικοποιήσει τα σήματα ήχου/ εικόνας.

Έχετε υπόψη σας πως λόγω διαφορετικών κωδικοποιητών ήχου και εικόνας (encoders), η συσκευή δεν μπορεί να αναπαραγάγει μερικά αρχεία.

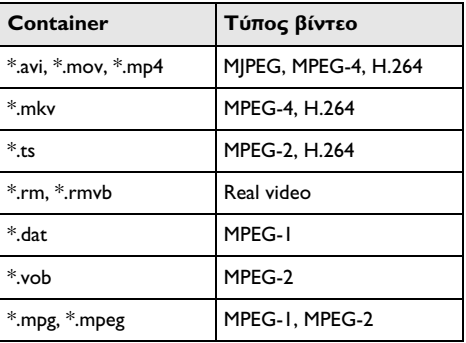

### **Υποστηριζόμενοι τύποι αρχείου**

# **Αναπαραγωγή βίντεο (θύρα A/V)**

## **(PPX2330)**

- **1** Συνδέστε την έξοδο βίντεο/ήχου της εξωτερικής συσκευής στη θύρα A/V του προβολέα τσέπης. Χρησιμοποιήστε τα σχετικά καλώδια και τους αντάπτορες καλωδίω[ν \(βλέπε επίσης Κεφάλαιο](#page-10-2) [Σύνδεση με καλώδιο προσαρμογέα ήχου/βίντεο](#page-10-2) [\(CVBS\), σελίδα 11\).](#page-10-2)
- **2** Διαβάστε το εγχειρίδιο της εξωτερικής συσκευής για το πώς να ανάψετε την έξοδο εικόνας. Συνήθως περιγράφεται στα ανάλογα μενού ως "TV out".
- **3** Ξεκινήστε την αναπαραγωγή στην εξωτερική συσκευή.

## **Αλλαγή ρυθμίσεων κατά τη διάρκεια της αναπαραγωγής**

- **1** Πατήστε το πλήκτρο (A) ή ( $\widehat{\mathbf{v}}$ ).
- **2** Πατήστε το πλήκτρο (Α) ( vια να επιλέξετε από τις ακόλουθες ρυθμίσεις: *Φωτεινότητα*: Ρύθμιση φωτεινότητας *Αντίθεση*: Ρύθμιση αντίθεσης *Κορεσμός*: Ρύθμιση έντασης χρώματος *Smart Settings*: Κάλεσμα προκαθορισμένων ρυθμίσεων για φωτεινότητα / αντίθεση / ένταση χρώματος

*Ένταση ήχου*: Ρύθμιση έντασης ήχου

**3** Αλλάξτε τη ρύθμιση πατώντας το  $\bigcirc$ /(**F**).

Η αλλαγμένη ρύθμιση αποθηκεύεται αυτόματα.

## **Αλλαγή περαιτέρω ρυθμίσεων**

- **1** Πατήστε το πλήκτρο (<sup>ok</sup>).
- **2** Πατήστε το πλήκτρο (Α) ((V) για να επιλέξετε από τις ακόλουθες ρυθμίσεις:

*Ρυθμίσεις εικόνας*: Αλλαγή φωτεινότητας, αντίθεσης, έντασης χρώματος

*Ρυθμίσεις ήχου*: Ρύθμιση της έντασης ήχου και του ήχου πλήκτρων

*Λειτουργία εξοικον.ενέργ.*: Με την ενεργοποίηση αυτής της λειτουργίας μειώνεται η ένταση φωτός για να αυξηθεί η διάρκεια λειτουργίας με την ενσωματωμένη μπαταρία.

- **3** Επιβεβαιώστε πατώντας (οκ).
- **4** Αλλάξτε τη ρύθμιση πατώντας <sup>(οκ)</sup> και (Α)/ $\left(\nabla\right)$ .
- **5** Επιβεβαιώστε πατώντας (οκ).

# <span id="page-13-0"></span>**Αναπαραγωγή φωτογραφιών**

- **1** Ανάψτε τη συσκευή με τον κύριο διακόπτη στο πλάι.
- **2** Μετά από την οθόνη έναρξης, εμφανίζεται το κύριο μενού.

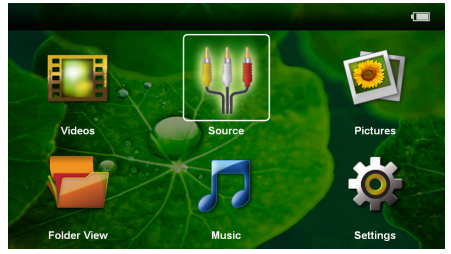

- **3** Χρησιμοποιώντας τα πλήκτρα πλοήγησης, επιλέξτε *Εικόνες*.
- **4** Επιβεβαιώστε πατώντας (οκ).
- **5 Εάν έχει τοποθετηθεί κάρτα μνήμης ή μονάδα δίσκου USB:** Χρησιμοποιώντας το (Α) ¢ επιλέξτε την εσωτερική μνήμη, τη μονάδα δίσκου USB ή την κάρτα μνήμης.
- **6** Επιβεβαιώστε πατώντας (οκ).

**7** Στην οθόνη θα προβάλλονται μινιατούρες φωτογραφίες ως σύνοψη.

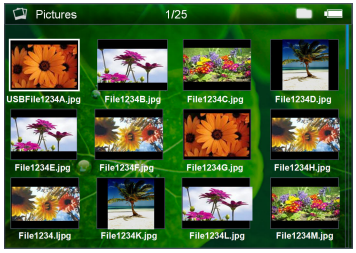

## *Σημείωση*

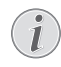

## **Προβολή μινιατούρων ή λίστα**

Στις ρυθμίσεις μπορείτε να επιλέξετε αν η σύνοψη θα προβάλλεται ως μινιατού ρες φωτογραφίες ή ως λίστα.

## *Σημείωση*

#### **Υπάρχουν πολλές φωτογραφίες στην κάρτα μνήμης και στη μονάδα δίσκου USB**

Εάν στην κάρτα μνήμης ή στη μονάδα δίσκου USB υπάρχουν αποθηκευμένες πολλές φωτογραφίες, ενδέχεται να απαιτείται ένα χρονικό διάστημα για την εμφάνιση της επισκόπησης.

- **8** Πατήστε το **(4)/(b)** ή το (A)/(b) για να επιλέξετε την εικόνα από την οποία θέλετε να ξεκινήσει η προβολή διαφανειών.
- **9** Πατήστε το <sup>(οκ)</sup> για να ξεκινήσετε την προβολή διαφανειών.
- **10** Πατήστε το πλήκτρο (b) για να ολοκληρώσετε το slideshow και να επιστρέψετε στη σύνοψη.
- 11 Πατήστε ξανά (b) για να επιστρέψετε στο κυρίως μενού.

## **Διακοπή της προβολής διαφανειών**

- **Ι** Πατήστε το (<sup>οκ</sup>) για να διακόψετε την προβολή διαφανειών και να εμφανίσετε τη γραμμή μενού. Εάν δεν πατήσετε κανένα πλήκτρο, η προβολή διαφανειών θα συνεχιστεί μετά από τέσσερα δευτερόλεπτα.
- **2** Επιλέξτε πατώντας το **⊙/**(►) και επιβεβαιώστε πατώντας το <sup>(οκ)</sup> για να διακόψετε την προβολή διαφανειών και να τη συνεχίσετε ξανά.

### **Προβολή διαφανειών με μουσική στο παρασκήνιο**

- **Ι** Πατήστε το (<sup>οκ)</sup> για να διακόψετε την προβολή διαφανειών και να εμφανίσετε τη γραμμή μενού.
- **2** Επιλέξτε πατώντας το (()/() **Γ** και επιβεβαιώστε πατώντας το (οκ) για να ξεκινήσει η μουσική στο παρασκήνιο.
- **3** Πατήστε το (A)(v) για να ρυθμίσετε την ένταση του ήχου.

# **Στροφή εικόνας**

- **1** Πατήστε το (οκ) για να διακόψετε την προβολή διαφανειών και να εμφανίσετε τη γραμμή μενού.
- **2** Επιλέξτε πατώντας το (4)(**A**) Δε και επιβεβαιώστε πολλές φορές με το (οκ) για να περιστρέψετε την εμφανιζόμενη εικόνα.

## **Μεγέθυνση / σμίκρυνση εικόνας**

- **1** Πατήστε το <sup>(οκ)</sup> για να διακόψετε την προβολή διαφανειών και να εμφανίσετε τη γραμμή μενού.
- **2** Επιλέξτε πατώντας το **(**A)(**A**) *P* και επιβεβαιώστε πολλές φορές με το (οκ) για να μεγεθύνετε την εμφανιζόμενη εικόνα.
- **3** Με το πλήκτρο **(***)*(*b*)(*A*)( $\triangledown$  μετακινήστε τη μεγεθυσμένη εικόνα.
- **4** Πατήστε το  $\textcircled{4}$  για να συνεχίσετε την προβολή διαφανειών.

# <span id="page-14-0"></span>**Αναπαραγωγή μουσικής**

### *Σημείωση*

#### **Διακοπή αναπαραγωγής εικόνων**

- Μπορείτε να απενεργοποιήσετε την αναπαραγωγή εικόνων κατά τη διάρκεια της ανα παραγωγής μουσικής, προκειμένου να εξοικονομήσετε ενέργεια (βλέπε επίσης Κεφάλαιο Ρυθμίσεις μουσικής, σελίδα 18). Μόλις πατήσετε το πλήκτρο (b), εμφανίζεται ξανά η εικόνα και λειτουργεί ο εξαεριστήρας.
- **1** Ανάψτε τη συσκευή με τον κύριο διακόπτη στο πλάι.
- **2** Μετά από την οθόνη έναρξης, εμφανίζεται το κύριο μενού.

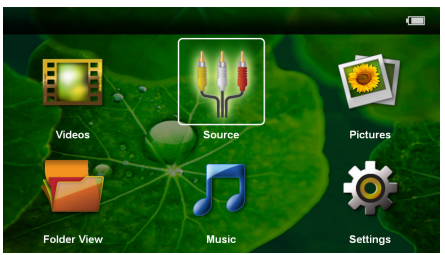

- **3** Χρησιμοποιώντας τα πλήκτρα πλοήγησης, επιλέξτε *Μουσική*.
- **4** Επιβεβαιώστε πατώντας (οκ).
- **5 Εάν έχει τοποθετηθεί κάρτα μνήμης ή μονάδα δίσκου USB:** Χρησιμοποιώντας το (Α) ¢ επιλέξτε την εσωτερική μνήμη, τη μονάδα δίσκου USB ή την κάρτα μνήμης.
- **6** Επιβεβαιώστε πατώντας (οκ).

**7** Πατώντας το (Α)/(v) επιλέξτε το αρχείο που θέλετε να αναπαράγετε.

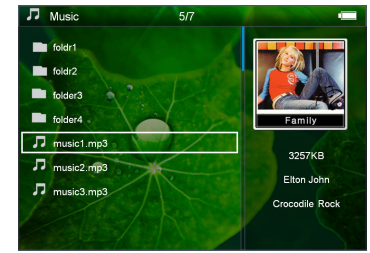

- **8** Πατήστε το <sup>(οκ)</sup> για να ξεκινήσετε την αναπαραγωγή.
- **9** Πατήστε το <sup>(οκ)</sup> για να διακόψετε ή να συνεχίσετε την αναπαραγωγή.

#### *Σημείωση*

**Πλοήγηση με απενεργοποιημένη την αναπαραγωγή εικόνων**

Πατήστε το (A)/(v) για να επιλέξετε τον προηγούμενο ή τον επόμενο τίτλο.

Πατήστε το (οκ) για να διακόψετε ή να συνεχίσετε την αναπαραγωγή.

Πατήστε το (5) για να επιστρέψετε για επιλογή.

- **10** Πατήστε το (b) για να σταματήσετε την αναπαραγωγή και να επιστρέψετε στην επισκόπηση.
- 11 Πατήστε ξανά (b) για να επιστρέψετε στο κυρίως μενού.

Κατά τη διάρκεια της αναπαραγωγής, μπορείτε να ρυθμίσετε την ένταση ήχου πατώντας το (4)/(b). Πατήστε επανειλημμένως το À για να απενεργοποιήσετε πλήρως την ένταση ήχου.

# <span id="page-14-1"></span>**Διαχείριση αρχείων**

# **Αντιγραφή αρχείων**

Μπορείτε να αντιγράψετε αρχεία μεταξύ της εσωτερικής μνήμης, του συνδεδεμένου μέσου αποθήκευσης USB ή της κάρτας μνήμης.

- **1** Ανάψτε τη συσκευή με τον κύριο διακόπτη στο πλάι.
- **2** Μετά από την οθόνη έναρξης, εμφανίζεται το κύριο μενού.

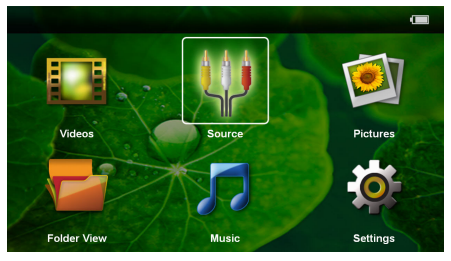

- **3** Χρησιμοποιώντας τα πλήκτρα πλοήγησης, επιλέξτε *Προβολή φακέλων*.
- **4** Επιβεβαιώστε πατώντας (οκ).
- **5 Εάν έχει τοποθετηθεί κάρτα μνήμης ή μονάδα δίσκου USB:** Χρησιμοποιώντας το (Α) ¢ επιλέξτε την εσωτερική μνήμη, τη μονάδα δίσκου USB ή την κάρτα μνήμης.
- **6** Επιβεβαιώστε πατώντας (οκ).
- **7** Πατώντας το (Α)/(v) επιλέξτε το αρχείο που θέλετε να αντιγράψετε.

## *Σημείωση*

#### **Δεν υπάρχουν αρχεία (0 αρχεία)**

Προβάλλονται μόνο εκείνα τα αρχεία που μπορεί να αναπαράγει ο προβολέας.

**8** Επισημάνετε το αρχείο πατώντας το (▶). Πατήστε το (b) για να αναιρέσετε την επισήμανση. Πατήστε παρατεταμένα το (**)** για να επισημάνετε όλα τα αρχεία του τρέχοντος φακέλου.

### *Σημείωση*

### **Μαρκάρισμα ολόκληρου φακέλου**

Μπορείτε επίσης να μαρκάρετε ολόκληρο φάκελο για να αντιγράψετε όλα τα αρχεία του. Λάβετε υπόψη πως η διαδικασία αντιγραφής μπορεί να διαρκέσει αρκετό χρόνο στην περίπτωση μεγάλων φακέλων.

- **9** Πατήστε το (A)/(v) για να επιλέξετε και άλλα αρχεία.
- **10** Πατήστε το (<sup>οκ</sup>).
- **11** Πατήστε το (A)( $\widehat{\mathbf{v}}$ ) για να επιλέξετε **Αντιγραφή**.

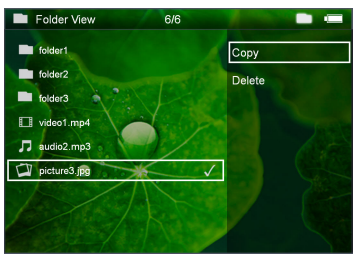

**12** Επιβεβαιώστε πατώντας (οκ).

- **13** Πατήστε το (A)/(v) για να επιλέξετε τη θέση στην οποία θα γίνει η αντιγραφή: *Κάρτα SD*, *Εσωτερική μνήμη* ή *Μνήμη USB*.
- **14** Επιβεβαιώστε πατώντας (οκ).

## *Σημείωση*

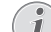

#### **Υφίστανται ήδη τα αρχεία**

- Εάν αυτά τα αρχεία υπάρχουν ήδη, μπορείτε να πατήσετε τα (Α)/ (▼) και ⊗) για να αποφασίσετε εάν θα πρέπει να αντικα τασταθούν ή όχι. Αν δε θέλετε να αντικαταστήσετε τα υφιστάμενα αρχεία, θα προστεθεί ένας αριθμός στο κάθε όνομα αρχείου.
- **15** Γίνεται αντιγραφή των αρχείων.

## *Σημείωση*

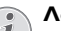

**Λάθος**

Εάν παρουσιαστεί κάποιο σφάλμα κατά τη διαδικασία της αντιγραφής, βεβαιωθείτε ότι υπάρχει αρκετός ελεύθερος χώρος στο συγκεκριμένο μέσο.

## *Σημείωση*

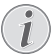

#### **Αφαίρεση μέσου αποθήκευσης**

Περιμένετε μέχρι να ολοκληρωθεί η αντιγραφή και αφαιρέστε στη συνέχεια το μέσο αποθήκευσης.

# **Διαγραφή αρχείων**

Μπορείτε να διαγράψετε αρχεία από την εξωτερική μνήμη, το συνδεδεμένο μέσο αποθήκευσης USB ή την κάρτα μνήμης.

- **1** Ανάψτε τη συσκευή με τον κύριο διακόπτη στο πλάι.
- **2** Μετά από την οθόνη έναρξης, εμφανίζεται το κύριο μενού.

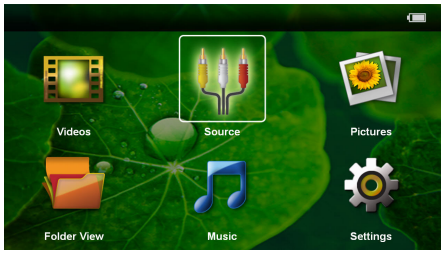

- **3** Χρησιμοποιώντας τα πλήκτρα πλοήγησης, επιλέξτε *Προβολή φακέλων*.
- **4** Επιβεβαιώστε πατώντας (οκ).
- **5 Εάν έχει τοποθετηθεί κάρτα μνήμης ή μονάδα δίσκου USB:** Χρησιμοποιώντας το (Α) ¢ επιλέξτε την εσωτερική μνήμη, τη μονάδα δίσκου USB ή την κάρτα μνήμης.
- **6** Επιβεβαιώστε πατώντας (οκ).

θέλετε να διαγράψετε.

## *Σημείωση*

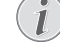

**Δεν υπάρχουν αρχεία (0 αρχεία)**

Προβάλλονται μόνο εκείνα τα αρχεία που μπορεί να αναπαράγει ο προβολέας.

- **8** Επισ<u>η</u>μάνετε το αρχείο πατώντας το ি). Πατήστε το ¿ για να αναιρέσετε την επισήμανση. Πατήστε παρατεταμένα το (b) για να επισημάνετε όλα τα αρχεία του τρέχοντος φακέλου.
- **9** Πατήστε το (A)(v) για να επιλέξετε και άλλα αρχεία.
- **10** Πατήστε το (%).
- **11** Πατήστε το (A)( για να επιλέξετε Διαγραφή.
- **12** Επιβεβαιώστε πατώντας (οκ).
- **13** Πατήστε το (Α)/ <del>v</del> για να επιλέξετε ένα το αρχείο θα διαγραφεί ή εάν η διαδικασία θα διακοπεί.

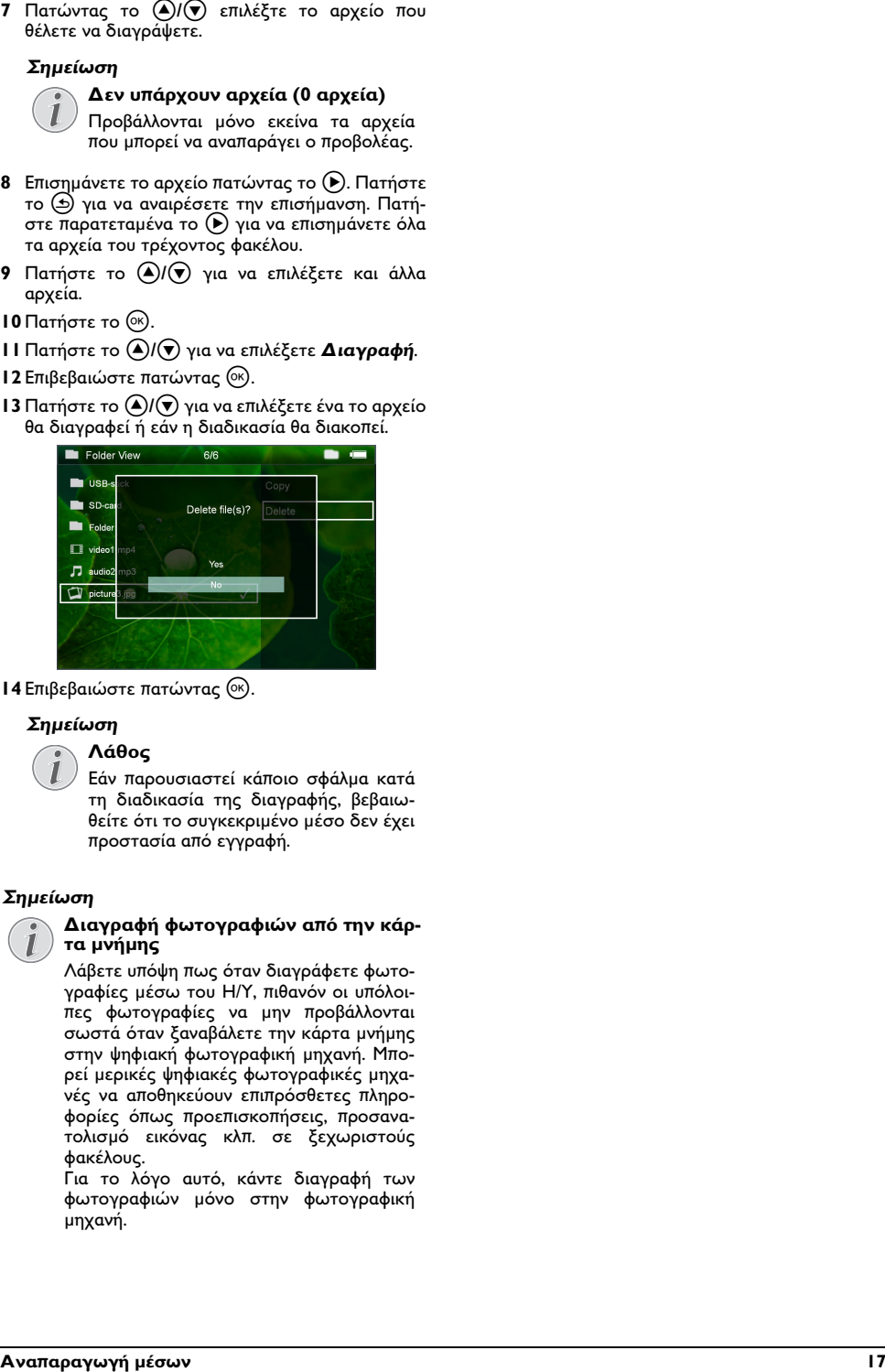

14 Επιβεβαιώστε πατώντας (<sup>ok</sup>).

### *Σημείωση*

### **Λάθος**

Εάν παρουσιαστεί κάποιο σφάλμα κατά τη διαδικασία της διαγραφής, βεβαιωθείτε ότι το συγκεκριμένο μέσο δεν έχει προστασία από εγγραφή.

### *Σημείωση*

#### **Διαγραφή φωτογραφιών από την κάρτα μνήμης**

Λάβετε υπόψη πως όταν διαγράφετε φωτογραφίες μέσω του Η/Υ, πιθανόν οι υπόλοιπες φωτογραφίες να μην προβάλλονται σωστά όταν ξαναβάλετε την κάρτα μνήμης στην ψηφιακή φωτογραφική μηχανή. Μπορεί μερικές ψηφιακές φωτογραφικές μηχανές να αποθηκεύουν επιπρόσθετες πληροφορίες όπως προεπισκοπήσεις, προσανατολισμό εικόνας κλπ. σε ξεχωριστούς φακέλους.

Για το λόγο αυτό, κάντε διαγραφή των φωτογραφιών μόνο στην φωτογραφική μηχανή.

# <span id="page-17-0"></span>**7 Ρυθμίσεις**

- **1** Ανάψτε τη συσκευή με τον κύριο διακόπτη στο πλάι.
- **2** Μετά από την οθόνη έναρξης, εμφανίζεται το κύριο μενού.

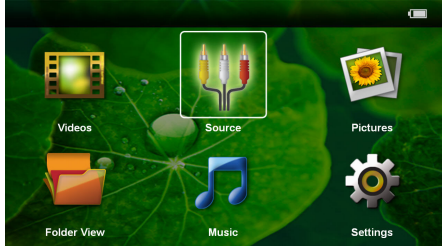

- **3** Χρησιμοποιώντας τα πλήκτρα πλοήγησης, επιλέξτε *Ρυθμίσεις*.
- **4** Επιβεβαιώστε πατώντας (οκ).
- **5** Πατήστε το (A)/(v) για να επιλέξετε από τις ακόλουθες ρυθμίσεις:

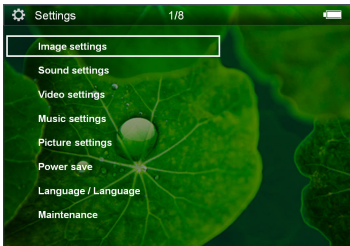

- **6** Επιβεβαιώστε πατώντας (οκ).
- **7** Αλλάξτε τις ρυθμίσεις πατώντας τα (ος), (A)( $\widehat{\mathbf{v}}$ ),
- **8** Επιβεβαιώστε πατώντας (οκ).

Με το πλήκτρο ¿ κάνετε ένα βήμα πίσω στο μενού.

### **Ρυθμίσεις εικόνας**

*Ταπετσαρία* – Επιλογή της εικόνας φόντου

*Προσαρμογή οθόνης* – Προσαρμογή των βίντεο και των εικόνων στις αρχικές διαστάσεις, στις βέλτιστες διαστάσεις και στις ρυθμίσεις ζουμ

#### *Κατάσταση προβολής*

*Μπρος* – κανονική προβολή, η συσκευή βρίσκεται πριν από την επιφάνεια ή τον τοίχο προβολής.

*Πίσω* – Προβολή παρασκηνίου, η συσκευή βρίσκεται πίσω από τον τοίχο, η εικόνα εμφανίζεται με οριζόντιο αντικατοπτρισμό.

*Οροφή* – Η συσκευή είναι ανεστραμμένη και αναρτημένη από την οροφή, η εικόνα εμφανίζεται με περιστροφή κατά 180 μοίρες.

*Οροφή πίσω* – Η συσκευή βρίσκεται πίσω από τον τοίχο, ανεστραμμένη και αναρτημένη από την οροφή, η εικόνα εμφανίζεται με περιστροφή κατά 180 μοίρες και με οριζόντιο αντικατοπτρισμό.

*Διόρθωση χρώματος τοίχου* – Διόρθωση του χρώματος της προβαλλόμενης εικόνας για την προσαρμογή στην έγχρωμη επιφάνεια προβολής

*Smart Settings* – Επιλογή προκαθορισμένων ρυθμίσεων για τη φωτεινότητα, την αντίθεση και τον κορεσμό των χρωμάτων. Εάν οι ρυθμίσεις αυτές αλλάξουν, γίνεται μετάβαση στη ρύθμιση *Χειροκίνητα*.

*Φωτεινότητα* – Ρύθμιση της φωτεινότητας

*Αντίθεση* – Ρύθμιση της αντίθεσης

*Κορεσμός* – Ρύθμιση του κορεσμού των χρωμάτων

#### **Ρυθμίσεις ήχου**

*Ένταση ήχου* – Ρύθμιση της έντασης ήχου

*Ήχος πλήκτρων* – Ενεργοποίηση και απενεργοποίηση του ήχου πλήκτρων

#### **Ρυθμίσεις βίντεο**

*Προβολή* – Προβολή όλων των βίντεο μιας λίστας ή ανάλογα με τη δομή φακέλων στη μονάδα δίσκου.

*Επανάληψη* – Ρύθμιση του τρόπου επανάληψης των αρχείων βίντεο: Επανάληψη απενεργοποιημένη (*Απενεργοποίηση*), όλα τα βίντεο του φακέλου επαναλαμβάνονται (*Κατάλογος*), μόνο το τρέχον βίντεο επαναλαμβάνεται (*Φιλμ*), όλα τα βίντεο επαναλαμβάνονται (*Όλες*).

*Συνέχιση αναπαραγωγής* – Εάν η λειτουργία αυτή ενεργοποιηθεί, η αναπαραγωγή συνεχίζεται από το σημείο στο οποίο είχε διακοπεί. Όταν είναι απενεργοποιημένη η λειτουργία αυτή, η αναπαραγωγή ξεκινά πάντοτε στην αρχή της ταινίας

#### **Ρυθμίσεις μουσικής**

*Προβολή* – Προβολή όλων των μουσικών κομματιών μιας λίστας ή ανάλογα με τη δομή φακέλων στη μονάδα δίσκου.

*Οθόνη* – Απενεργοποίηση ή ενεργοποίηση της προβολής κατά τη διάρκεια της αναπαραγωγής.

*Επανάληψη* – Ρύθμιση του τρόπου επανάληψης των αρχείων μουσικής: Επανάληψη απενεργοποιημένη (*Απενεργοποίηση*), όλα τα μουσικά κομμάτια του φακέλου επαναλαμβάνονται (*Κατάλογος*), μόνο το τρέχον μουσικό κομμάτι επαναλαμβάνεται (*Τραγούδι*), όλα τα μουσικά κομμάτια επαναλαμβάνονται (*Όλες*).

*Τυχαία αναπαραγωγή* – Όταν η λειτουργία αυτή είναι ενεργοποιημένη, η αναπαραγωγή γίνεται με τυχαία σειρά. Αλλιώς η αναπαραγωγή γίνεται με τη σειρά.

### **Ρυθμίσεις φωτογραφιών**

*Προβολή* – Εμφάνιση των εικόνων με επιλογή στο κύριο μενού ως *Μικρογραφία* ή ως *Λίστα* .

*Τυχαία αναπαραγωγή* – Χρόνος προβολής της εικόνας κατά την προβολή διαφανειών

*Επανάληψη* – Ρύθμιση του τρόπου επανάληψης των φωτογραφιών για την προβολή διαφανειών: Επανάληψη απενεργοποιημένη (*Απενεργοποίηση*), όλες οι φωτογραφίες του φακέλου επαναλαμβάνονται (*Κατάλογος*), όλες οι αποθηκευμένες φωτογραφίες επαναλαμβάνονται (*Όλες*).

*Εναλλαγή διαφανειών*– Ρύθμιση του τρόπου εναλλαγής των εικόνων

*Σειρά παρουσίασης* – Τυχαία ή καθορισμένη σειρά αναπαραγωγής της προβολής διαφανειών

#### **Εξοικονόμηση ενέργειας**

*Λειτουργία ECO* – Με την ενεργοποίηση αυτής της λειτουργίας, η ένταση του φωτός μειώνεται προκειμένου να αυξηθεί η διάρκεια λειτουργίας με την ενσωματωμένη μπαταρία. Σε περίπτωση λειτουργίας με σύνδεση στην πρίζα, η λειτουργία εξοικονόμησης ρεύματος πρέπει να είναι πάντα απενεργοποιημένη προκειμένου να διασφαλίζεται η βέλτιστη δυνατή αναπαραγωγή των εικόνων.

*Λειτουργία αναστολής λειτουργίας* – Με τη λειτουργία αυτή, ο προβολέας απενεργοποιείται αυτόματα μετά από ένα καθορισμένο χρονικό διάστημα ή στο τέλος ενός φιλμ.

#### **Γλώσσα**

Επιλογή επιθυμητής γλώσσας για το μενού.

#### **Συντήρηση**

*Επαναφορά ρυθμίσεων* – Επαναφορά των ρυθμίσεων στις εργοστασιακές τιμές.

*Αναβάθμιση υλικολογισμικ.* – Ενημέρωση του υλικολογισμικού στην τρέχουσα έκδοση

#### *Σημείωση*

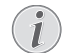

Για τη διάρκεια της ενημέρωσης του υλικολογισμικού, συνδέστε το τροφοδοτικό.

*Πληροφορίες* – Εμφάνιση του ελεύθερου χώρου της εσωτερικής μνήμης και πληροφοριών για τη συσκευή (Χώρος μνήμης: / Ελεύθερος χώρος: / Έκδοση υλικολογισμικού / Όνομα συσκευής: / Μοντέλο / Έκδοση Mcu)

# <span id="page-19-0"></span>**8 Σέρβις**

# <span id="page-19-1"></span>**Οδηγίες για τη φροντίδα της μπαταρίας**

Με το χρόνο η μπαταρία θα αδυνατίζει. Μπορείτε να επεκτείνετε τη διάρκεια ζωής της μπαταρίας αν συμμορφωθείτε με τα ακόλουθα:

- Χωρίς τροφοδοσία ρεύματος, η συσκευή λειτουργεί με την ενσωματωμένη μπαταρία. Όταν η μπαταρία δεν έχει πλέον επαρκές φορτίο, η συσκευή μεταβαίνει σε κατάσταση αναμονής. Συνδέστε τη συσκευή στην παροχή ρεύματος.
- Όταν η μπαταρία δεν έχει πλέον επαρκές φορτίο, το σύμβολο της μπαταρίας στην οθόνη γίνεται κόκκινο.
- Όταν η συσκευή λειτουργεί για μεγάλο χρονικό διάστημα, η επιφάνεια ζεσταίνεται και εμφανίζεται ένα προειδοποιητικό σύμβολο στην εικόνα προβολής. Η συσκευή μεταβαίνει αυτόματα σε κατάσταση αναμονής, όταν ζεσταθεί πολύ. Αφού η συσκευή κρυώσει, μπορείτε να συνεχίσετε την αναπαραγωγή, πατώντας το αντίστοιχο πλήκτρο.
- Χρησιμοποιήστε τη συσκευή τουλάχιστο μια φορά την εβδομάδα
- Φορτίζετε τακτικά την μπαταρία. Μην αποθηκεύετε τη συσκευή με εντελώς άδεια μπαταρία.
- Όταν δε χρησιμοποιείται η συσκευή για μερικές εβδομάδες, αδειάστε μερικώς την μπαταρία χρησιμοποιώντας την πριν την αποθήκευσή της.
- Αν η συσκευή λειτουργεί μόνο όταν είναι συνδεδεμένη με την υποδοχή USB ή με το τροφοδοτικό, τότε η μπαταρία είναι ελαττωματική.
- Διατηρείτε τη συσκευή και την μπαταρία μακριά από πηγές θερμότητας.

**Μην αλλάξετε μόνοι σας την μπαταρία**

Μην προσπαθήσετε να αντικαταστήσετε μόνοι σας την μπαταρία. Η μη σωστή μεταχείριση της μπαταρίας, ή η χρήση λάθος τύπου μπαταρίας μπορεί να προκαλέσει βλάβες στη συσκευή ή τραυματισμούς.

# <span id="page-19-2"></span>**Φόρτιση μπαταρίας μετά από πλήρη αποφόρτιση**

Εάν η μπαταρία έχει αποφορτιστεί πλήρως ή η συσκευή δεν έχει χρησιμοποιηθεί για μεγάλο χρονικό διάστημα, ακολουθήστε την παρακάτω διαδικασία.

**1** Συνδέστε τον σύνδεσμο USB στον υπολογιστή για να φορτίσετε την μπαταρία. Εναλλακτικά, μπορείτε να συνδέσετε τον σύνδεσμο USB και στο τροφοδοτικό (δεν παρέχεται) (βλέπε επίσης Κεφάλαιο Συμβατό τροφοδοτικό, σελίδα 24). Η συσκευή συμπεριφέρεται ως εξής:

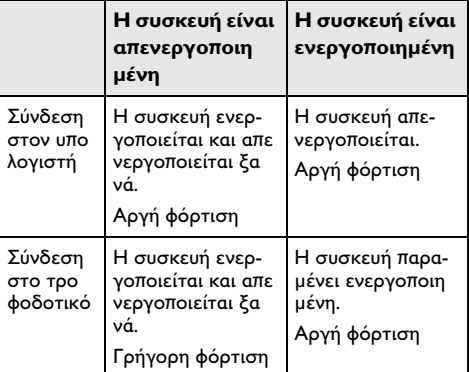

**2** Η συσκευή μπορεί να ενεργοποιηθεί ξανά και να χρησιμοποιηθεί μετά από φόρτιση πέντε λεπτών περίπου.

### **Χρόνοι φόρτισης μπαταρίας με απενερ-ΚΊΝΔΥΝΟΣ! γοποιημένη συσκευή**

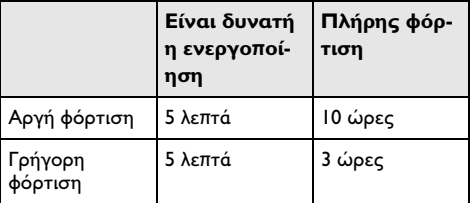

# <span id="page-20-0"></span>**Καθαρισμός**

## **ΚΊΝΔΥΝΟΣ!**

### **Σβήστε την συσκευή**

Σβήστε τη συσκευή με το γενικό διακόπτη πριν να βγάλετε το καλώδιο του τροφοδοτι κού από την πρίζα.

### **ΚΊΝΔΥΝΟΣ!**

#### **Οδηγίες για τον καθαρισμό!**

Χρησιμοποιήστε ένα μαλακό πανί χωρίς χνούδι. Μην χρησιμοποιήστε ποτέ υγρά ή απορρυπαντικά (σπρέϋ), γυαλιστικά κλπ). Μην αφήσετε να διεισδύσει υγρό στο εσωτερικό της συσκευής. Μην ψεκάζετε τη συσκευή σας με απορρυπαντικό υγρό.

Σκουπίστε ελαφρά τις επιφάνειες όπως περιγράφεται. Προσέξτε να μη γρατσουνίσετε τις επιφάνειες.

# **Καθαρισμός του φακού**

Χρησιμοποιήστε πινέλο ή χαρτί καθαρισμού φακών για τον καθαρισμό του φακού του προβολέα.

#### **ΚΊΝΔΥΝΟΣ!**

**Μη χρησιμοποιείτε υγρά απορρυπαντικά**

Μη χρησιμοποιείτε υγρά απορρυπαντικά για τον καθαρισμό του φακού για να αποφύγετε ζημιά της επικάλυψης του φακού.

# <span id="page-20-1"></span>**Η συσκευή υπερθερμαίνεται**

Εάν η συσκευή υπερθερμαίνεται, εμφανίζεται το σύμβολο της υπερθέρμανσης.

- Στη μέγιστη βαθμίδα φωτεινότητας, εμφανίζεται το σύμβολο στην οθόνη και η συσκευή μετα βαίνει αυτόματα στην ελάχιστη βαθμίδα φωτει νότητας.
- Στην ελάχιστη βαθμίδα φωτεινότητας, εμφανίζεται το σύμβολο για τρία δευτερόλεπτα στο κέντρο της οθόνης. Έπειτα, η συσκευή απενεργοποιείται αυτόματα.

# <span id="page-21-0"></span>**Προβλήματα/Λύσεις**

# **Κύκλωση ρεύματος**

Αν παρουσιαστεί κάποιο πρόβλημα που δε μπορεί να λυθεί με τις συμβουλές που παρέχονται στις οδηγίες χρήσης (βλέπε και την ακόλουθη βοήθεια), ακολουθήστε τα παρακάτω βήματα.

- **1** Σβήστε τη συσκευή με τον κύριο διακόπτη στο πλάι.
- **2** Περιμένετε τουλάχιστο δέκα δευτερόλεπτα.
- **3** Ανάψτε τη συσκευή με τον κύριο διακόπτη στο πλάι.
- **4** Εάν παρουσιαστεί το ίδιο πρόβλημα, επικοινωνήστε με το τεχνικό σέρβις πελατών ή με τον εμπορικό αντιπρόσωπό σας.

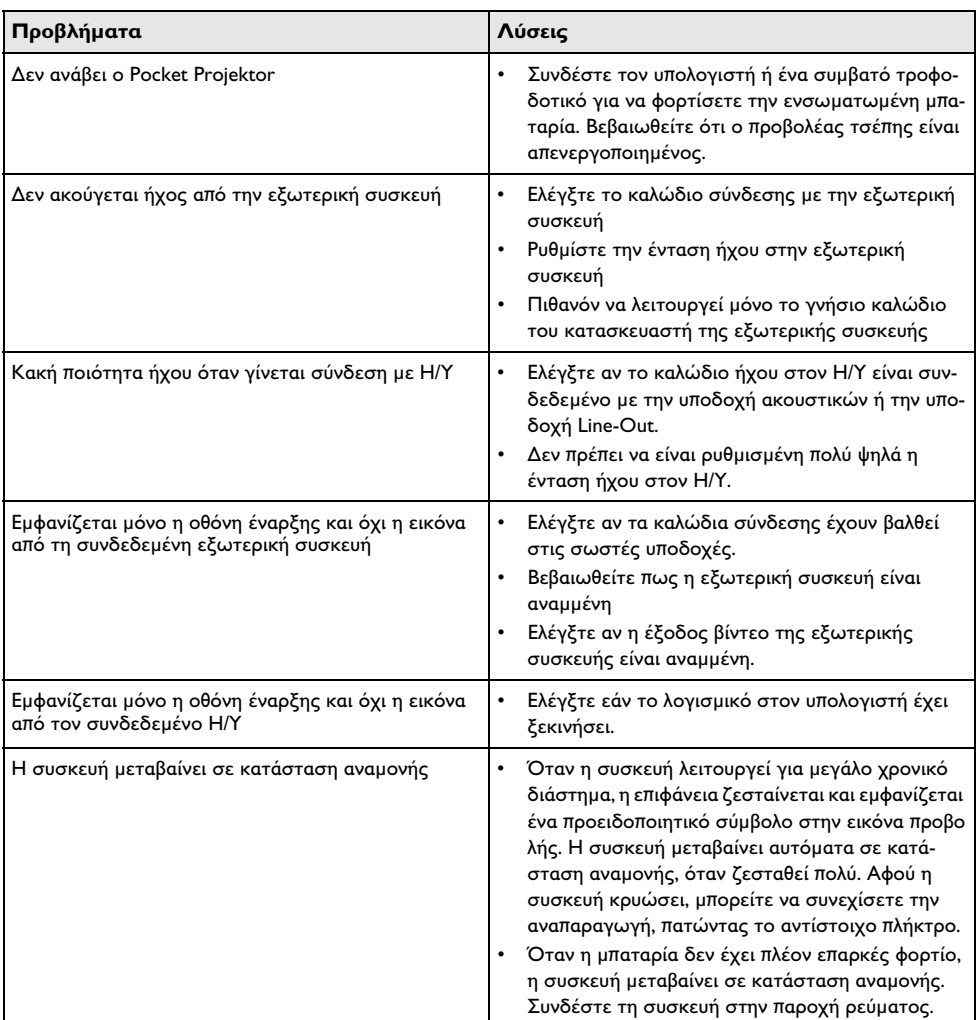

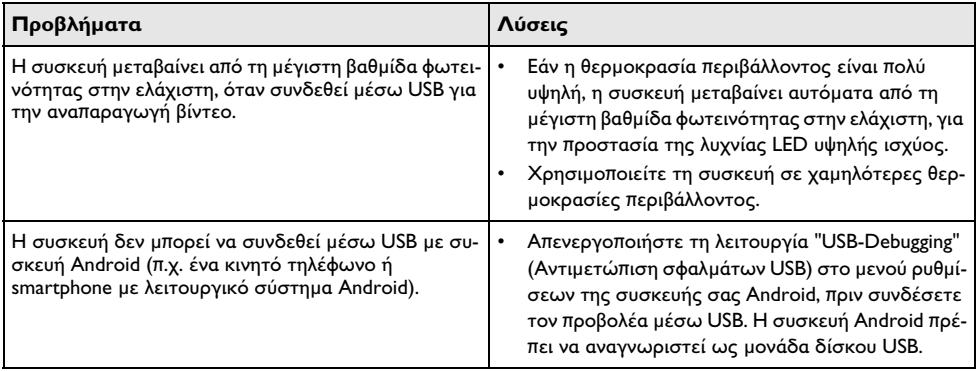

# <span id="page-23-0"></span>**9 Παράρτημα**

# <span id="page-23-1"></span>**Τεχνικά χαρακτηριστικά**

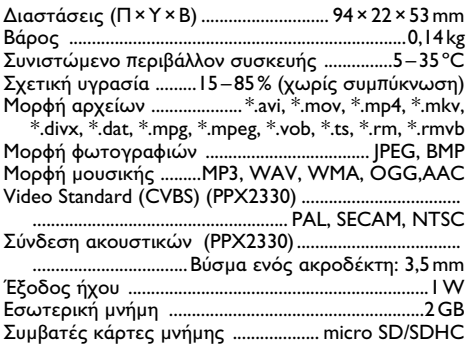

## **Τεχνολογία / Φακός**

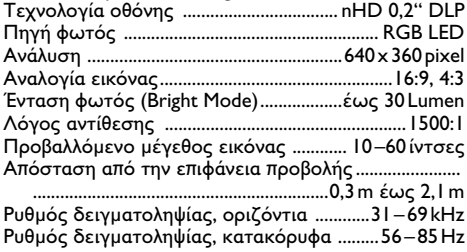

## **Ενσωματωμένη μπαταρία**

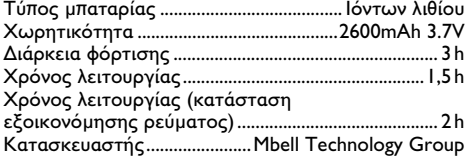

#### **Ελάχιστες απαιτήσεις ηλεκτρονικού υπολογιστή**

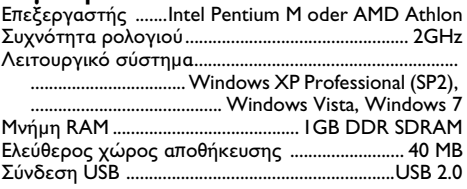

## **Συμβατό τροφοδοτικό**

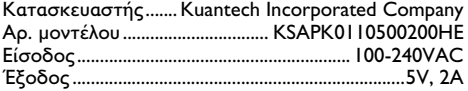

Όλα τα δεδομένα χρησιμοποιούνται μόνο ως αξίες αναφοράς. Η **Sagemcom Documents SAS** διατηρεί το δικαίωμα πραγματοποίησης αλλαγών χωρίς προηγούμενη ειδοποίηση.

Το σύμβολο CE διασφαλίζει ότι αυτό το προϊόν συμμορφώνεται με τις Οδηγίες 2006/95/EΚ, 2004/108/EΚ και 2009/125/EΚ του Ευρωκοινοβουλίου και του Συμβουλίου για συσκευές εκπομπής τηλεπικοινωνιών περί υγιεινής και ασφάλειας του χρήστη καθώς και περί ηλεκτρομαγνητικών παρεμβολών.

Μπορείτε να βρείτε τη δήλωση συμμόρφωσης στον ιστότοπο www.picopix.philips.com.

Η διατήρηση του περιβάλλοντος στα πλαίσια της συνεχιζόμενης ανάπτυξης αποτελεί για την Sagemcom Documents SAS πολύ σοβαρό θέμα. Η Sagemcom Documents SAS προσπαθεί να χρησιμοποιεί συστήματα φιλικά προς το περιβάλλον. Για τον λόγο αυτό, η Sagemcom Documents SAS έχει αποφασίσει να δώσει ιδιαίτερη έμφαση στην οικολογική απόδοση σε όλες τις φάσεις του προϊόντος, από την κατασκευή και τη θέση σε λειτουργία έως τη χρήση και την απόρριψη.

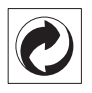

**Συσκευασία:** Το σήμα αυτό καταδεικνύει πως ένας αναγνωρισμένος εθνικός οργανισμός εισπράττει συνεισφορά για να βελτιώσει την συλλογή συσκευα σιών και τις υποδομές ανακύκλωσης. Παρακαλούμε να συμμορφωθείτε με τις τοπικές διατάξεις χωρι σμού των σκυβάλων όταν θα κάνετε απαλλαγή της συσκευασίας αυτής.

**Μπαταρίες:** Αν το προϊόν σας περιέχει μπαταρίες, πρέπει να γίνεται απαλλαγή τους στα ειδικά πρατή ρια.

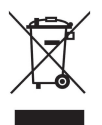

**Προϊόν:** Το διαγραμμένο σκυβαλοδοχείο στο προϊόν σημαίνει πως αυτό αποτελεί ηλεκτρική ή ηλεκτρο νική συσκευή. Η Ευρωπαϊκή νομοθεσία προβλέπει ειδική απαλλαγή για τέτοιες συσκευές:

• Στα σημεία πώλησης, σε περίπτωση που θα αγοράσετε μια παρόμοια συσκευή.

• Στα τοπικά πρατήρια συλλογής (μάντρες ανακύκλωσης, ειδικές υπηρεσίες συλλογής, κλπ.).

Με τον τρόπο αυτό μπορείτε και σεις να κάνετε τη συνεισφορά σας στην επαναχρησιμοποίηση και την ανακύκλωση παλιών ηλεκτρονικών και ηλεκτρικών συσκευών, με θετικές επιδράσεις στο περιβάλλον και την ανθρώπινη υγεία.

Οι συσκευασίες από χαρτόνι και χαρτί μπορουν να απαλλαχθούν ως χαρτί για ανακύκλωση. Οι συσκευασίες από πλαστικό ή πολυστυρόλιο μπορούν να παραδοθούν για ανακύκλωση ή να πεταχτούν με τα κανονικά σκουπίδια, ανάλογα με τους κανονισμούς που ισχύουν στη χώρα σας.

**Εμπορικά σήματα:** Οι αναφορές που γίνονται στο παρόν εγχειρίδιο αποτελούν εμπορικά σήματα των αντίστοιχων εταιρειών. Η απουσία του συμβόλου É και <sup>τ</sup>Μ δεν δικαιολογεί την υπόθεση ότι η αντίστοιχη ονομασία δεν φέρει εμπορικό σήμα. Άλλα ονόματα προϊόντων που χρησιμοποιούνται στο έγγραφο αυτό χρησιμεύουν απλώς για σκοπούς ένδειξης και πιθανόν να είναι σήματα του κάθε ιδιοκτήτη. Η Sagemcom Documents SAS δεν διεκδικεί δικαιώματα για αυτές τις ονομασίες.

Η Sagemcom Documents SAS και οι θυγατρικές της δεν φέρουν ευθύνη προς τον αγοραστή του προϊό ντος ή τρίτα μέρη για ζημιές, απώλειες, κόστη ή δαπάνες του αγοραστή ή τρίτων μερών λόγω ατυχή ματος, εσφαλμένης χρήσης ή κακής χρήσης του προϊόντος ή λόγω μη εγκεκριμένων τροποποιήσεων, επιδιορθώσεων, αλλαγών του προϊόντος ή λόγω μη τήρησης των οδηγιών χειρισμού και συντήρησης που παρέχονται από την Sagemcom Documents SAS.

Η Sagemcom Documents SAS δεν φέρει ευθύνη για τυχόν ζημιές ή προβλήματα που οφείλονται στη χρήση οποιασδήποτε προαιρετικής συσκευής ή ανα λώσιμων υλικών που δεν αποτελούν γνήσια προϊόντα της Sagemcom Documents SAS ή της PHILIPS ή εγκεκριμένα από την Sagemcom Documents SAS ή την PHILIPS.

Η Sagemcom Documents SAS δεν φέρει ευθύνη για τυχόν ζημιές που οφείλονται σε ηλεκτρομαγνητικές παρεμβολές λόγω της χρήσης καλωδίων σύνδεσης, τα οποία δεν έχουν εγκριθεί ως προϊόντα της Sagemcom Documents SAS ή της PHILIPS.

Με την επιφύλαξη όλων των δικαιωμάτων. Κανένα μέρος της δημοσίευσης αυτής δεν επιτρέπεται να πολυγραφηθεί, να αποθηκευτεί σε σύστημα αρχειοθέτησης, ή να μεταδοθεί σε οποιαδήποτε μορφή ή με άλλο τρόπο – ηλεκτρονικά, μηχανικά, με φωτοτυπία, φωτογραφία ή άλλη μέθοδο – χωρίς την προηγούμενη γραπτή συγκατάθεση της Sagemcom Documents SAS. Οι πληροφορίες που περιέχονται στο έντυπο αυτό προορίζονται αποκλειστικά για τη χρήση με το προϊόν αυτό. Η Sagemcom Documents SAS δεν αναλαμβάνει καμία ευθύνη για την περίπτωση εφαρμο γής αυτών των πληροφοριών σε άλλες συσκευές.

Αυτές οι οδηγίες χρήσεως δεν έχουν χαρακτήρα συμβολαίου.

Με την επιφύλαξη σφαλμάτων, τυπογραφικών λαθών, και τροποποιήσεων.

Copyright  $©$  2012 Sagemcom Documents SAS

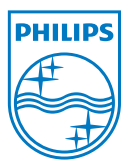

PHILIPS and the PHILIPS' Shield Emblem are registered trademarks of Koninklijke Philips Electronics N.V. and are used by Sagemcom Documents SAS under license from Koninklijke Philips Electronics N.V.  $©$  2012 Sagemcom Documents SAS All rights reserved

#### **Sagemcom Documents SAS**

Documents Business Unit

Headquarters : 250, route de l'Empereur 92500 Rueil-Malmaison Cedex · FRANCE Tel: +33 (0)1 57 61 10 00 · Fax: +33 (0)1 57 61 10 01 www.sagemcom.com Simplified Joint Stock Company · Capital 8.479.978 € · 509 448 841 RCS Nanterre

**PPX2230 · 2330 GR 253461900-C**